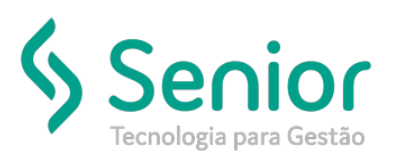

## Banco de Soluções

**O que ocorre?**

**Mensagem ao cancelar a NFSe quando não há integração com a prefeitura.**

**"Não foi localizado o registro do número para NFSe da prefeitura, o que impossibilita o cancelamento da NFSe. Realize a reimpressão deste arquivo para registrar o envio a prefeitura"**

> **O que fazer para resolver? Vincular Número da NFSe**

**Onde e como fazer para resolver?**

• Primeiramente, será necessário realizar o registro de envio da NFS-e, clicando no botão imprimir, após isto na guia NFS-e, irá ficar apresentando a situação de NFS-e enviada.

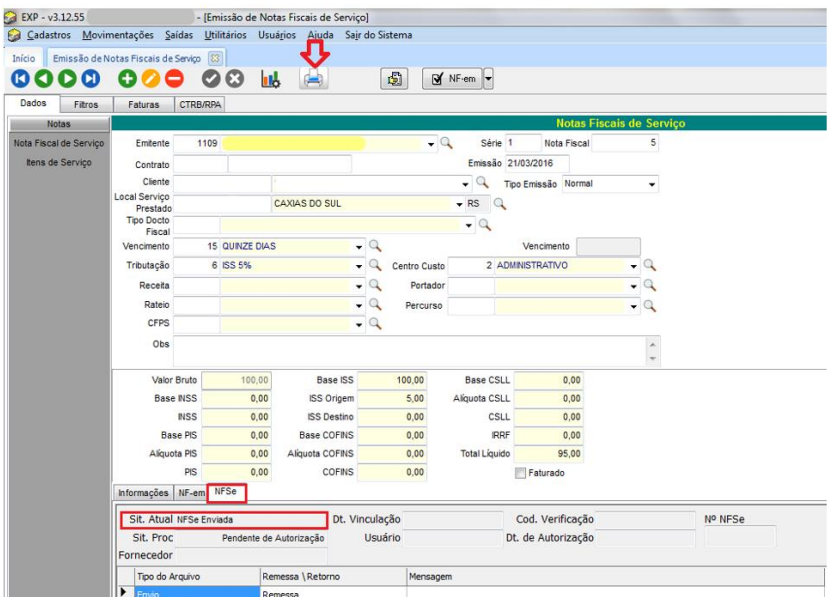

• Após isto, ir à rotina de Vinculação de RPS com NFS-e no módulo EXP (Mov/Vinculação de RPS com NFS-e) acessar a guia filtros, buscar pela empresa e dar duplo clique na RPS desejada.

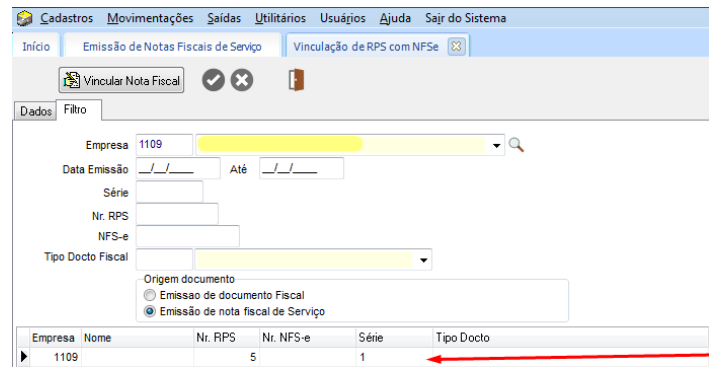

• Irá mover para a guia dados, clicar em "Vincular Nota Fiscal" informar a NFS-e gerada na prefeitura e salvar.

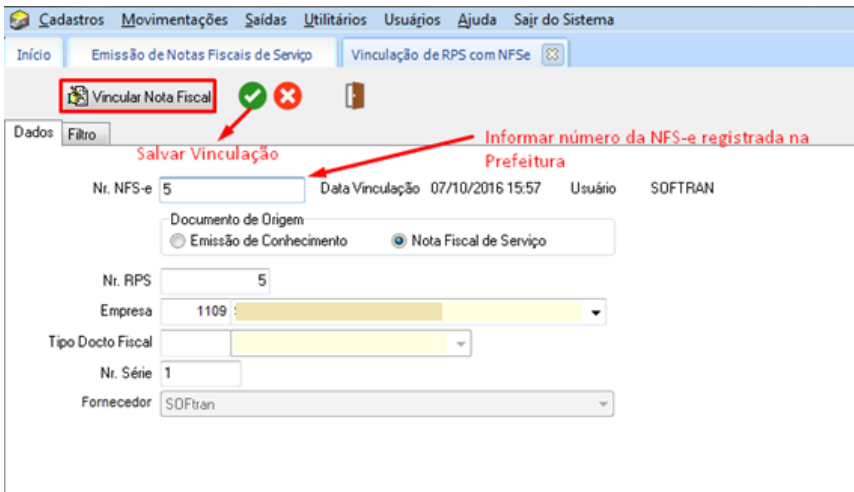

• Nota-se que se a vinculação deu certo, irá alterar o status da NFS-e para autorizado.

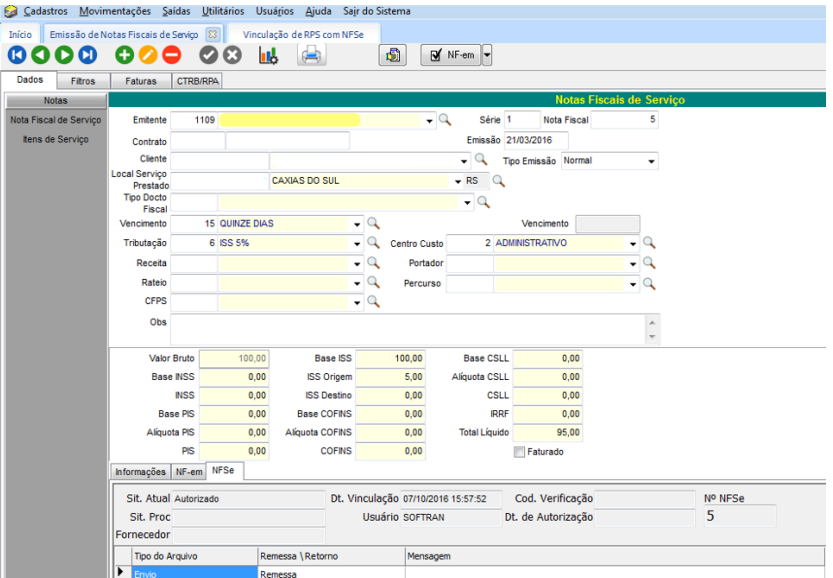

• Agora a NFS-e poderá ser cancelada normalmente.

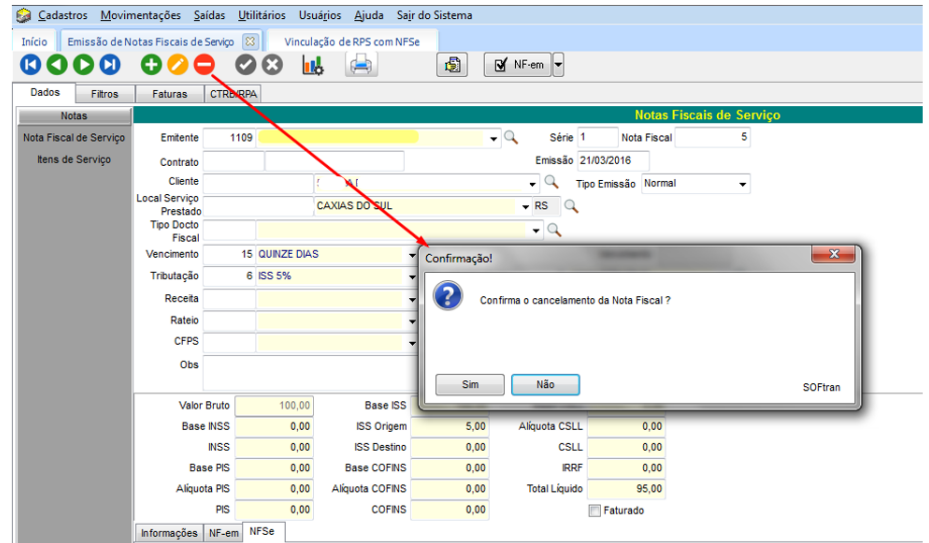

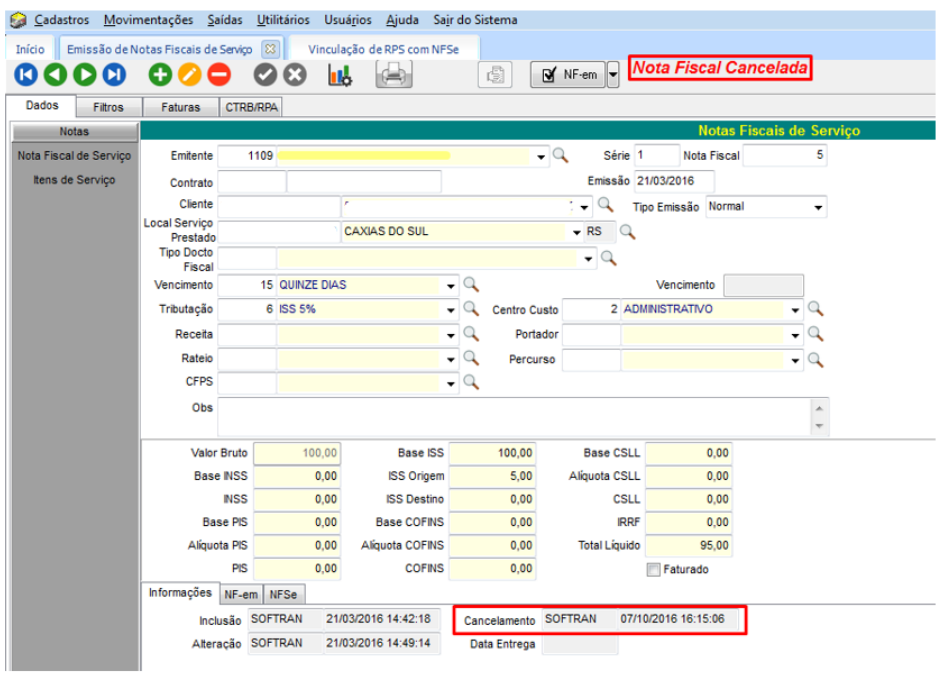

• Obs: é necessário estar configurada a dll no cadastro de empresas (mesmo não utilizando integração)

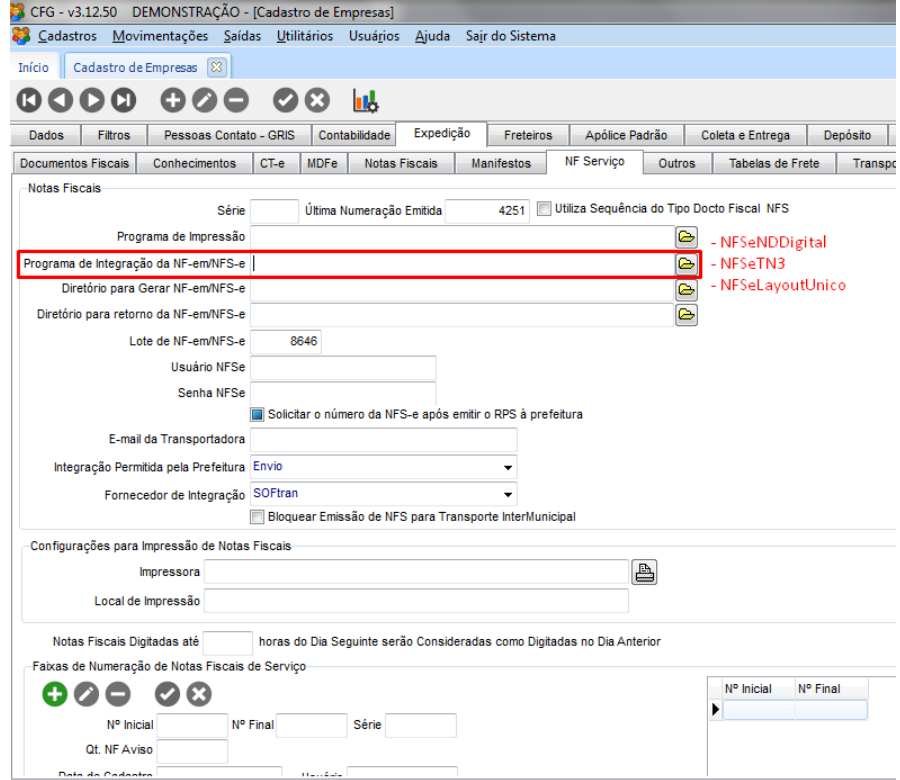